## Huawei Mate 10 Lite Pošta SiOL nastavitve

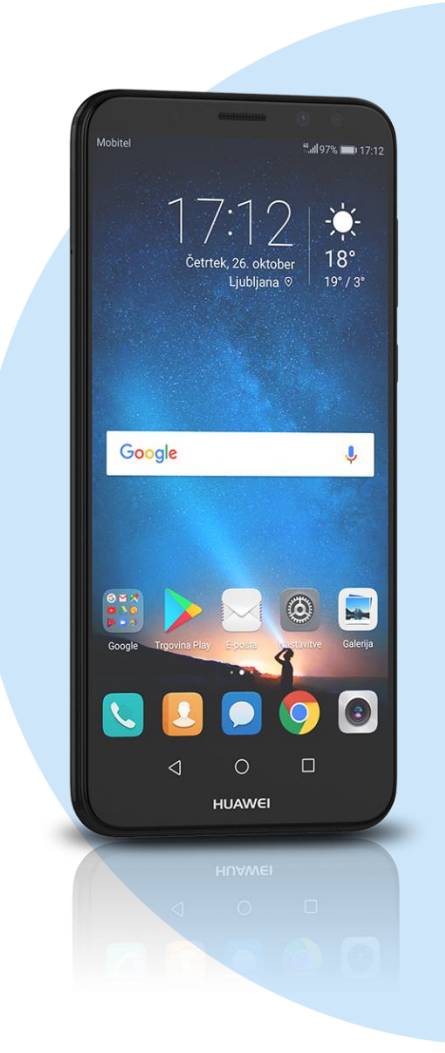

## Meni

- E- pošta
- Drugo
	- E-poštni naslov: [ vaš elektronski naslov]
	- Geslo: [vaše geslo za SiOL]\*
	- Ročna namestitev
	- Kakšne vrste računa?: IMAP\*
		- Uporabniško ime: [vaše uporabniško ime za SiOL]\*
		- Geslo: [vaše geslo za SiOL]\*
		- Strežnik: pop.siol.net\*
		- Vrata:  $143*$
		- Vrsta varnosti: Brez\*
		- Predpona poti IMAP: [brez]

## **Naprej**

- Strežnik SMTP: mail.siol.net\*\*
- $\blacksquare$  Vrata: 465\*\*
- Vrsta varnosti: SSL/TLS\*\*
- Zahtevaj prijavo: [kljukica]\*\*
- Uporabniško ime: [vaše uporabniško ime za SiOL]\*\*
- Geslo: [vaše geslo za SiOL]\*\* **Naprej**
- Pogostost preverjanja mape Prejeto: [po želji]
- Obvesti me ko dobim E-pošto: [po želji]
- Sinhroniziraj E-pošto s tega računa: [po želji]
- Samodejno prenesi priloge, ko je na voljo povezava WiFi: [po želji] Naprej
- \* Nastavitve veljajo za **Pošto SiOL**. Označene podatke za druge e-naslove, preverite pri svojem ponudniku e-poštnih storitev. \*\* Nastavitve veljajo za **Pošto SiOL**.
	- V primeru, da nimate pošte SiOL, nastavitve odhodnega strežnika preverite pri ponudniku svoje e-pošte (Telemach, T-2, Amis,…).

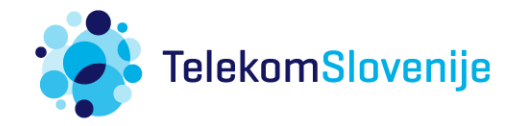